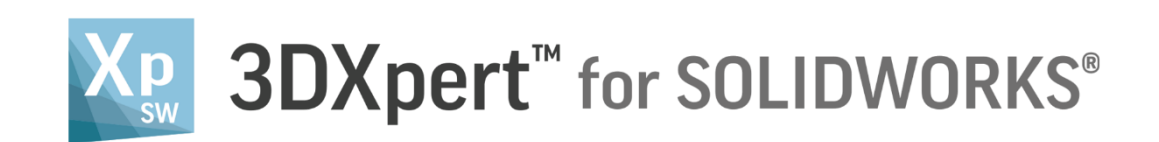

# **Adjust model for 3D Printing** Add options for automatic positioning

13,0600,1489,1604(SP6)

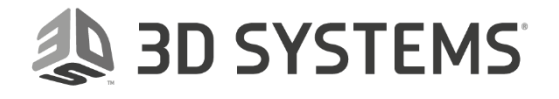

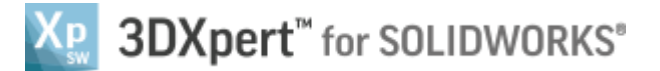

**AD SYSTEMS** 

In this document, we will learn to use the **Add options for automatic positioning**.

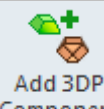

While using the **Add 3DP component** Component it is possible to use some automatic options.

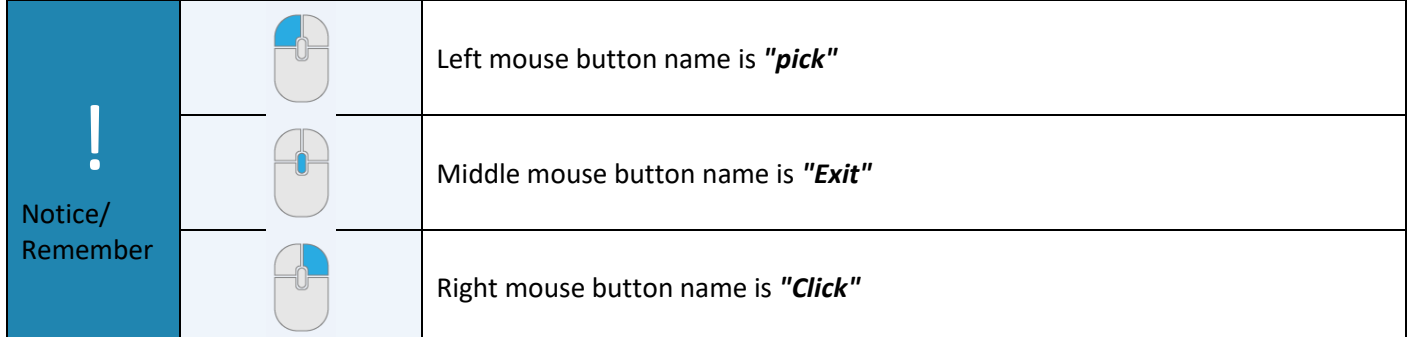

After *pick*ing 3DP component from the *3DXpert for SOLIDWORKS Explorer* a new window will open:

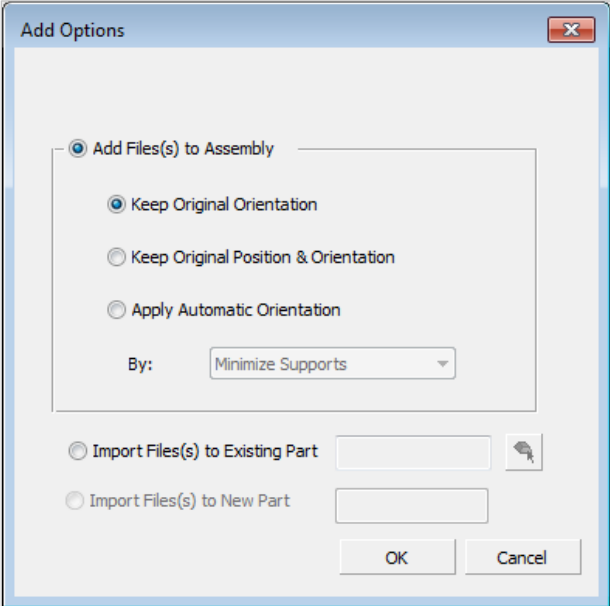

In this window we chose basic positioning 0ptions or applying automatic Orientation of added component on the tray.

 **Keep Original Orientation** means that the part will not rotate to any direction - XYZ of the part will be parallel to the XYZ of the tray - but the center of the bounded silhouette will move to the center of tray.

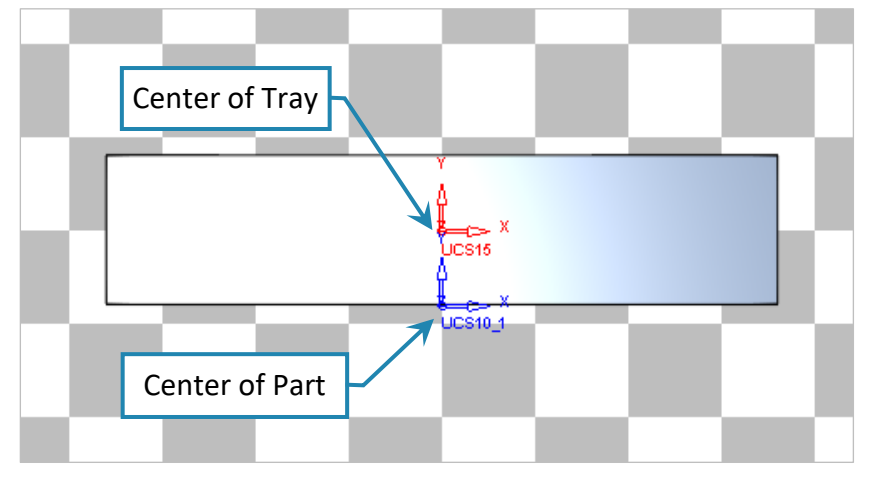

3DXPERT **Adjust model for 3D Printing** 2 - Add options for automatic positioning

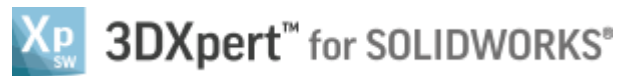

 **Keep Original Position & Orientation** means that the part will not rotate to any direction - XYZ of the part will be parallel to the XYZ of the tray - but the center of the part (UCS 0,0) will move to the center of tray.

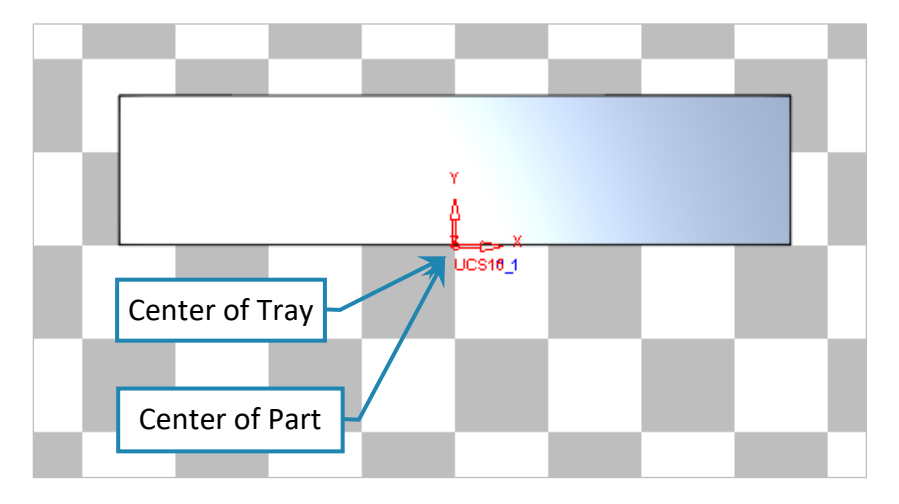

 **Apply Automatic Orientation** means that the part will rotate and move according to chosen analysis method:

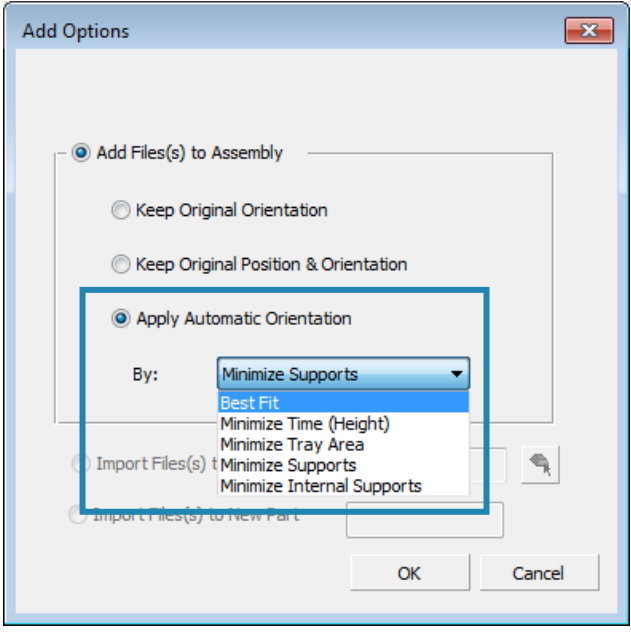

### Best Fit

**Best Fit** will analyze the position and orientation according to the user's settings in the Preferences. Time, tray area, supports and internal supports having weight of importance taken in considerations.

While a 3DP Project is open, *pick* from the Quick Accesses Toolbar the Preferences command,

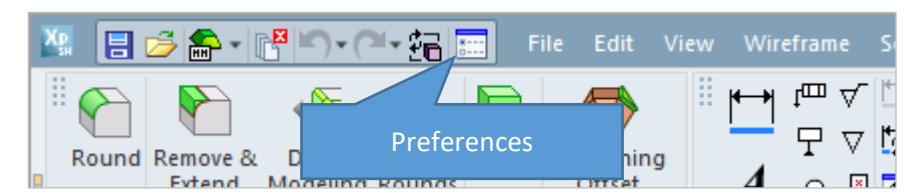

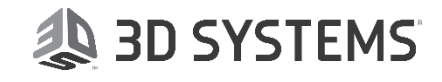

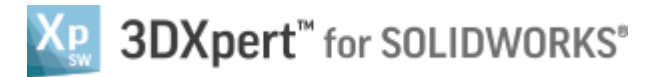

As the Preferences Editor window opens up, browse as shown here to get the appropriate window – Best\_Fit\_Positioning.

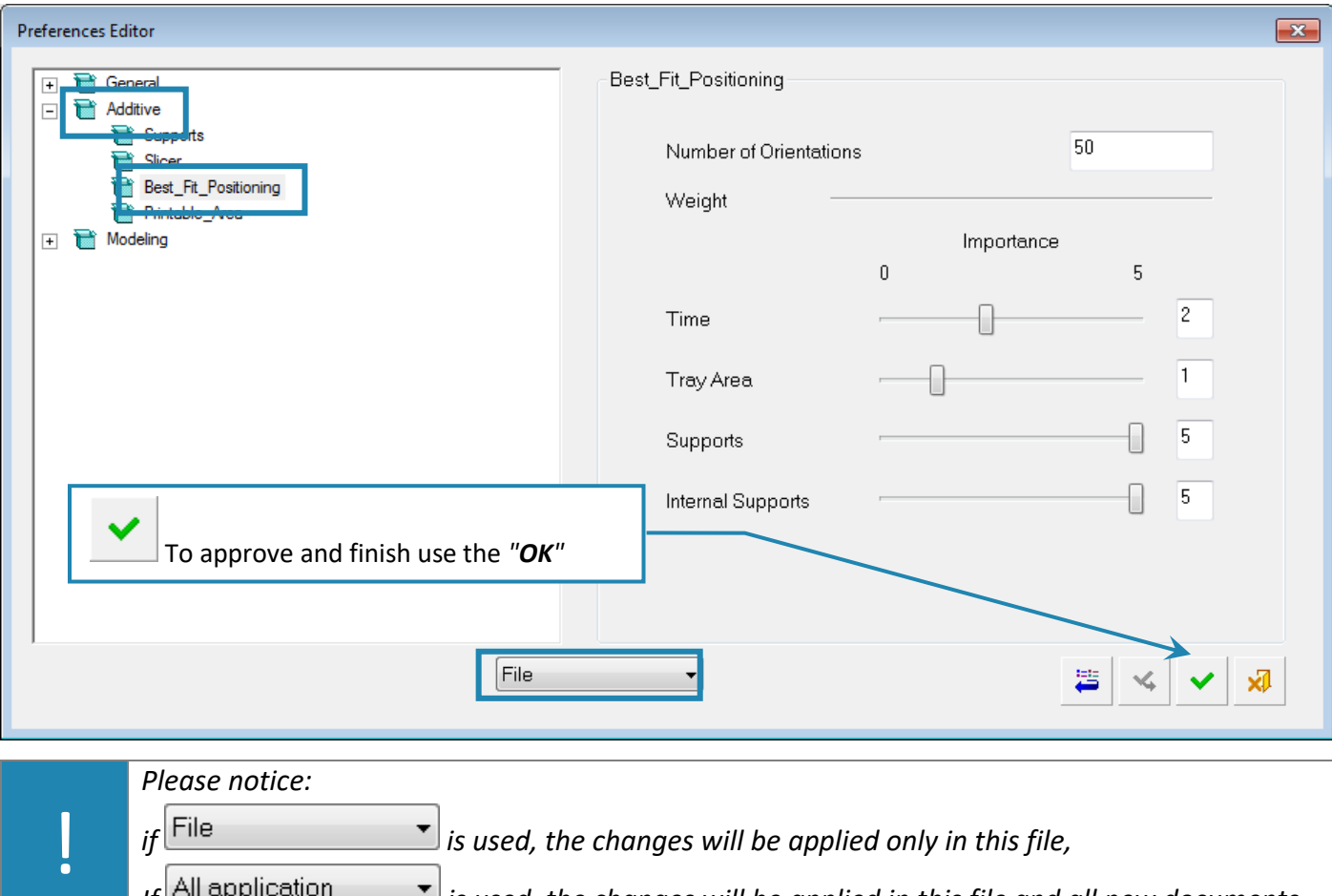

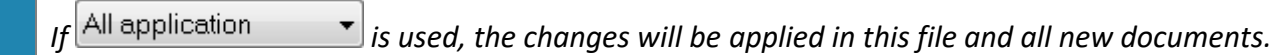

Set parameters between 0 and 5 using the slider or edit box. The Best Fit analysis will run based on the Number of Orientations (50 is the default) and the best result will be displayed.

### Minimize Time

**Minimize Time** will analyze a position and orientation according to minimum z height.

### Minimize Tray Area

**Minimize Tray Area** will analyze a position and orientation according to a minimum tray area consumption.

# Minimize Supports

**Minimize Supports** will analyze a position and orientation based on minimum number of supports needed.

# Minimize Internal Supports

**Minimize Internal** Supports will analyze a position and orientation according to a minimum internal supports required (internal support may be hard to remove later.

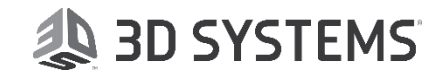